## **HDTVI/AHD/HDCVI/CVBS to HDMI/VGA/CVBS Converter ITEM NO.: AD001HD4**

AD001HD4 support 4 analog cameras: HD-TVI/AHD/HDCVI/CVBS, convert signal to HDMI, VGA and Composite Video or loop out which enabling users to use cost effective HDMI/VGA/BNC monitor to display all HD analog or regular analog camera. It also supports 3 different output displays at same time. It is perfect solution when user wants to display HD analog camera to different monitor without HD DVR.

The **2 IN/OUT** function could works with 3 different function selections: CVBS output or HD loop out as a distributor function or as second HD camera input could be works as a switcher function with PIP feature to display 2 sources in one monitor.

#### **Features:**

- Converts HD-TVI/AHD/HDCVI/NTSC/PAL/960H signal to HDMI, VGA, Composite Video or loop out.
- Input support: HD-TVI/AHD/HDCVI support: 720p@25/30/50/60, 1080p@25/30Hz.
- Output support: HDMI, VGA, Composite Video or loop out.
- 3 outputs could be display simultaneously.
- BNC connector function selection: loop output, composite video output or as second camera input.
- Built in PIP (display two input picture) under dual camera input mode.
- HDMI/VGA output support: 480p,576p,720p,1080i,1080p
- Composite video output support NTSC, PAL.
- Composite output built in underscan adjustment. (allow the edges of the picture fit well)
- Built in OSD to display input/output setting.
- HDMI and DVI compliant. (support DVI monitor by a HDMI to DVI adaptor)

## **Installation:**

#### **Loop out Mode:**

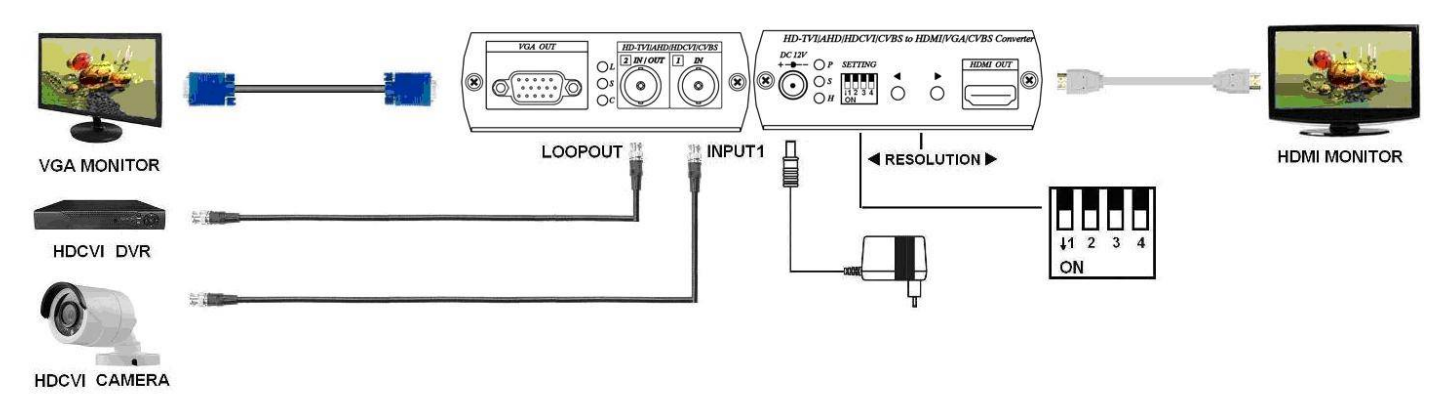

\* 3 outputs: HDMI, VGA, loop output as a distributor.

### **AD001HD4 Support Video format manual select function as below**:

- Step 1. Connect video source to AD001HD4 and wait OSD show up.
- Step 2. Remove video source to enter format selection mode(all dip SW off)
- Step 3. Press left or right button to switch AHD and HDCVI format.

**CVBS Output Mode:** 

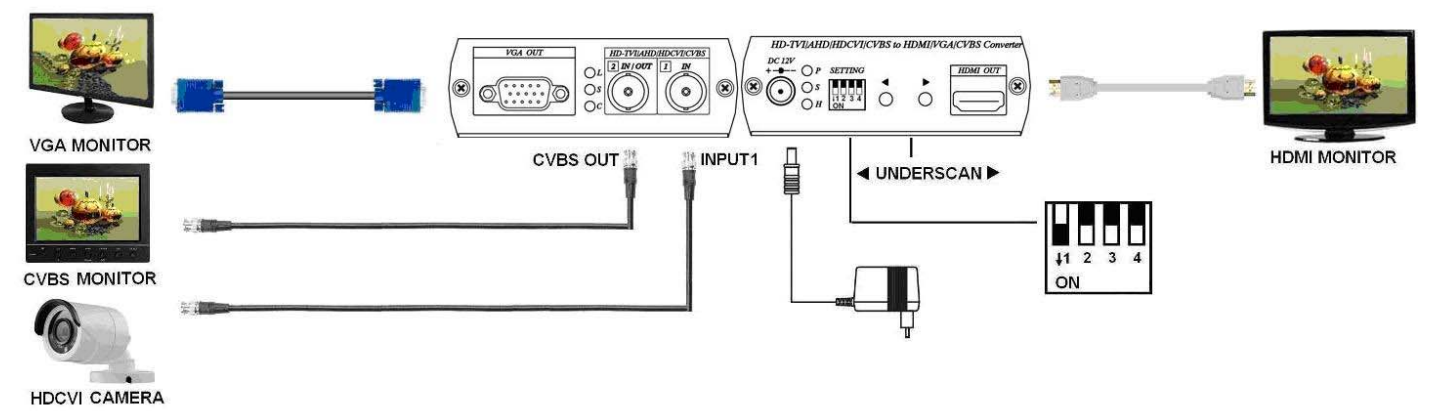

\* 3 outputs: HDMI, VGA, CVBS could be display simultaneously.

### **HD-TVI/AHD/HDCVI/NTSC/PAL/960H Input Mode:**

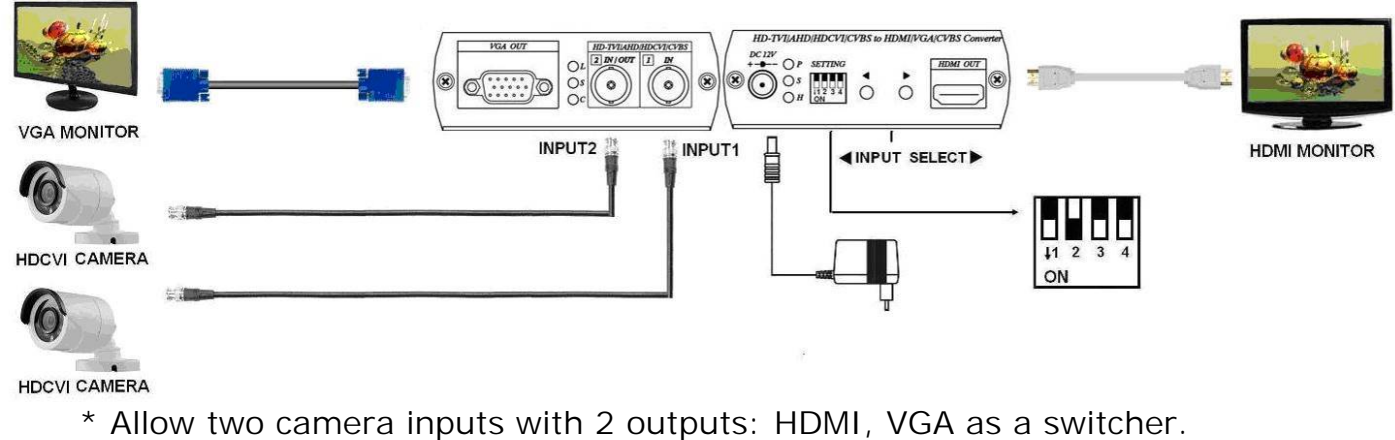

## **Panel View:**

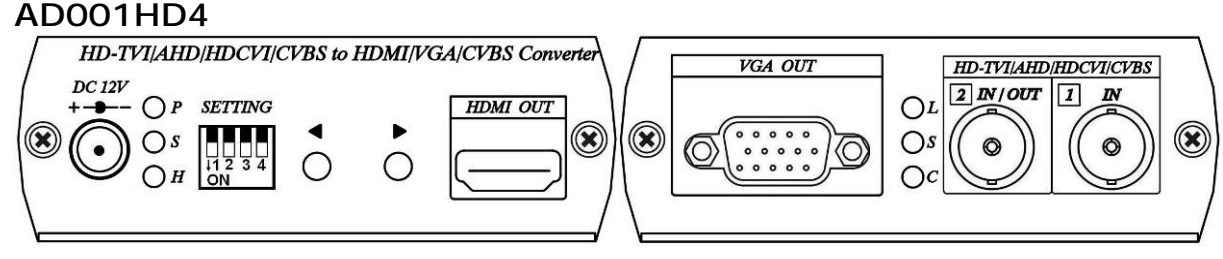

DC 12V DC 12V power terminal **HDMI OUT HDMI output interface VGA OUT VGA output interface 1** IN **1st source input interface 2 IN/OUT Multiple functions source input/output interface** 

#### **LED Indication: DC JACK LED:**

Green P Power ON Blue S Input 1 signal received Red H HDMI output linking

#### **2 IN/OUT Connector LED**:**(BNC)**

- Green L Under LOOPOUT mode
- Blue S Input 2 signal received
- Red C CVBS OUT mode

### **DIP Switch Settings and Button Functions Quick Reference:**

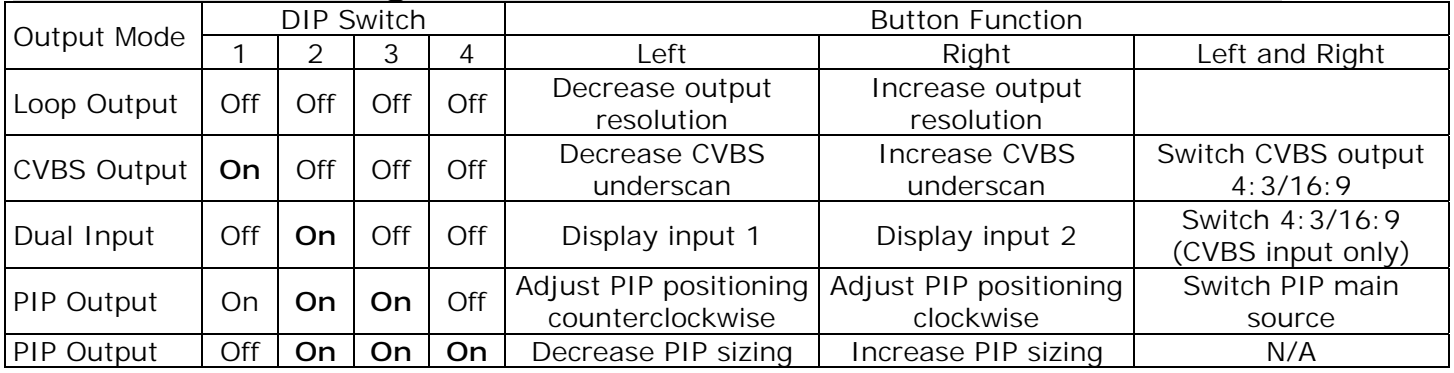

 After setting the above DIP Switch function, AD001HD4 must reboot for normal operation.

#### **DIP Switch Settings and Button Function Detail:**

**DIP Switch 1 : LOOPOUT / AHD and HDCVI /CVBS OUT Selection DIP Switch 1** ↑ **(LOOPOUT)/AHD and HDCVI selection** 

2 IN/OUT connector setting as **LOOPOUT** mode

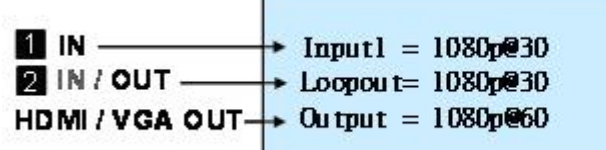

**Barnet** 

Button for HDMI/VGA resolution switching, press  $\blacktriangleleft$  button to decrease the resolution,  $pres \triangleright$  button to increase output resolution

Resolution for switch sequence will be follow as below:  $480p \rightarrow 576p \rightarrow 720p@60 \rightarrow 720p@50 \rightarrow 1080i@60 \rightarrow 1080i@50 \rightarrow 1080p@60 \rightarrow 1080p@50$ 

**First, connect video to input 1 to show OSD then remove, it will show AHD or CVI at Loopout column, you can switch the signal format by button**  $\blacktriangleleft$  **or**  $\blacktriangleright$ 

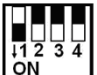

**DIP Switch 1** ↓ **(CVBS OUT)** 

2 IN/OUT connector setting as **CVBS** mode

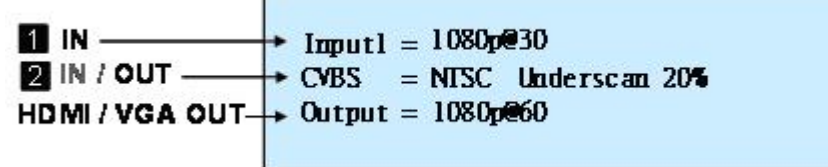

Button for underscan adjustment, press < decrease CVBS OUT underscan, press ▶ enlarge CVBS OUT underscan

CVBS underscan adjustment is to avoid overscan situation on CRT screen (Overscan is the situation in which not all of a televised image is present on a viewing screen) which cause picture enlarge and could not see the edge of screen. The reduce screen adjustment range could be from minimum 0% up to 20% based on each time 2% reduced.

When press  $\blacktriangleleft$   $\blacktriangleright$  two buttons at same time to switch CVBS output mode as 16:9 or 4:3

**When HDMI/VGA output resolution setting on 480p, 720@60, 1080i@60, 1080p@60, CVBS output is NTSC** 

#### **When HDMI/VGA output resolution setting on 576p, 720p@50,1080i@50, 1080p@50, CVBS output is PAL**

## **DIP Switch 2 : INPUT / OUTPUT Mode Selection**

**DIP Switch 2** ↑ **(Output Mode)** 

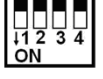

**2 IN/OUT** connector setting as output mode, **2 IN/OUT** connector function follow by DIP Switch 1 selection.

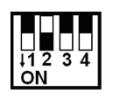

### **DIP Switch 2** ↓ **(Input Mode)**

**2 IN/OUT** connector setting as input mode, **2 IN/OUT** connector function as input 2, DIP Switch 1 setting will be ignored.

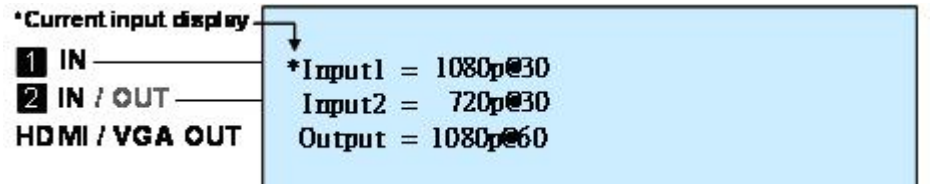

Button as input selection, press  $\blacktriangleleft$  to display Input 1 picture, press  $\blacktriangleright$  to display input 2 picture, the current input display will be add  $\lceil * \rceil$  symbol marked.

To press the  $\blacklozenge$  two buttons together could switch the aspect ratio when the source is NTSC or PAL; the switching aspect ratio is 16:9 or 4:3 and affects HDMI and VGA output only, please follow the source to make adjustment. If the input is 960H video format, then make the aspect ratio setting at 16:9. For AHD input aspect ratio is fixed at 16:9, this setting is not affected.

## **DIP Switch 3 : PIP Mode**

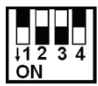

**DIP Switch 3** ↓ **(PIP Mode)** 

This function only activated on **DIP Switch 2** ↓

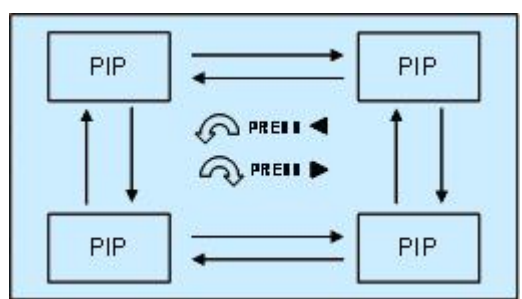

Button as PIP sub-screen display position, press Counter-Clockwise to switch, press Clockwise switch

When press  $\blacklozenge$  two buttons together, two inputs can be switched between the main picture and sub picture.

# **DIP Switch 4 : PIP Dimension Setting**

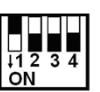

**DIP Switch 4** ↓ **(Adjust PIP Dimension)** 

This function only activated on **DIP Switch 2 and DIP Switch 3 both at** ↓ position.

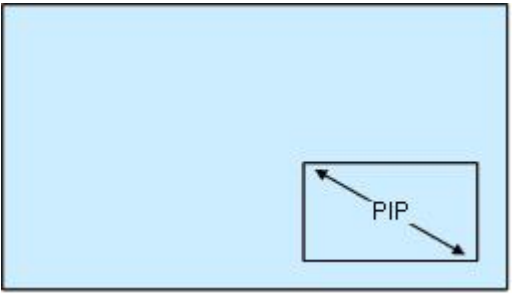

Button as PIP sub-screen dimension setting, press < to decrease PIP sub-screen dimension, press button to enlarge PIP sub-screen dimension.

### **Restore Factory Default**

Hold and press< button, then power on. After 5 seconds to release< button.

#### **Caution**

- 1. Before switching HDMI/VGA monitor, please make sure your monitor supported resolution. If the monitor not supports the resolution, then there will be no output.
- 2. If the PIP sub-screen from SD source, then the sub-screen picture will comes black edge.
- 3. This product HDCVI input and HDCVI loop out do not support audio and data transmission.
- 4. When HDTVI,AHD or HDCVI input mode selection error, the picture will become black and white. Please have AD001HD4 reboot.

#### **Specifications:**

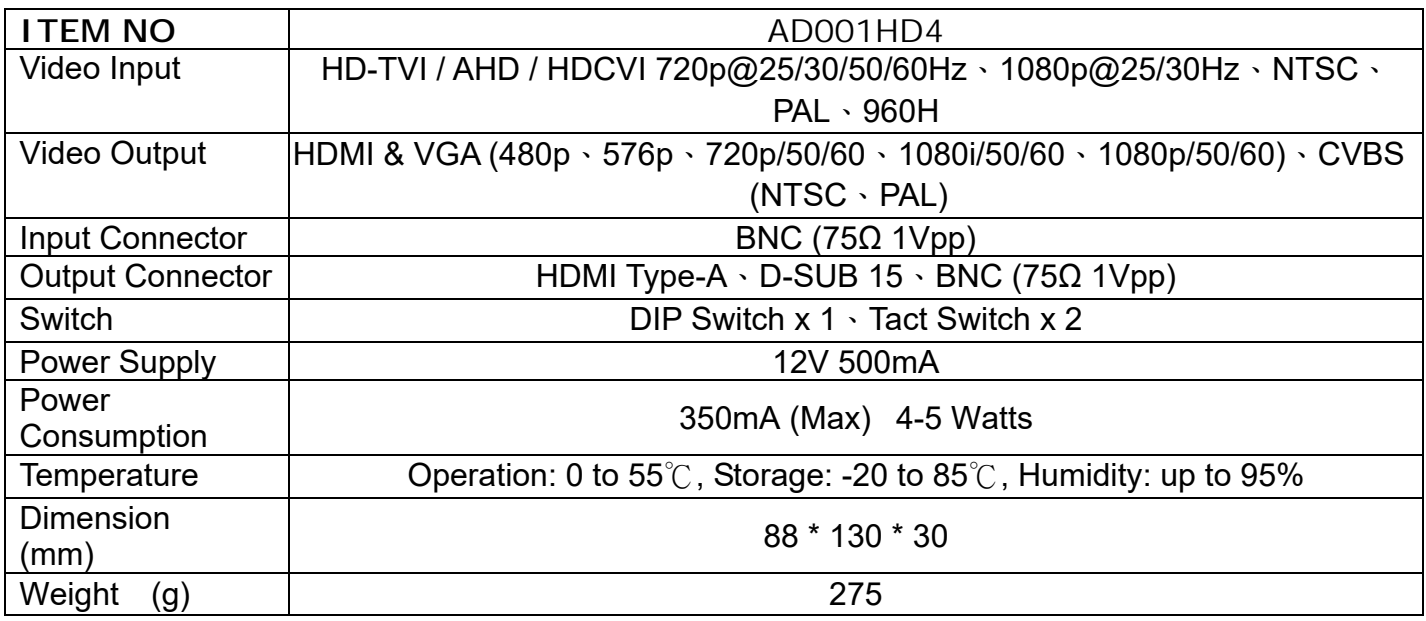

**RoHS CC FC C Rev. B5** 171114